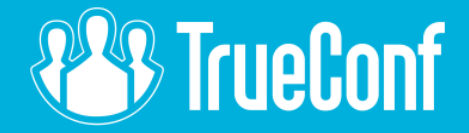

# Webinar: TrueConf Server **4.7**

*Starts at 11:00 UTC (6 am EST)*

© 2021. TrueConf. All rights reserved.

# What happened to 4.6.0?

- 4.6.0. Support for 64-bit architecture. This version was not available for public*.*
- **4.7.0**. Network and multi-core optimization. Available for Windows and *Linux (beta version).*

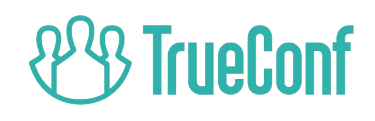

#### **TrueConf Server Changelog**

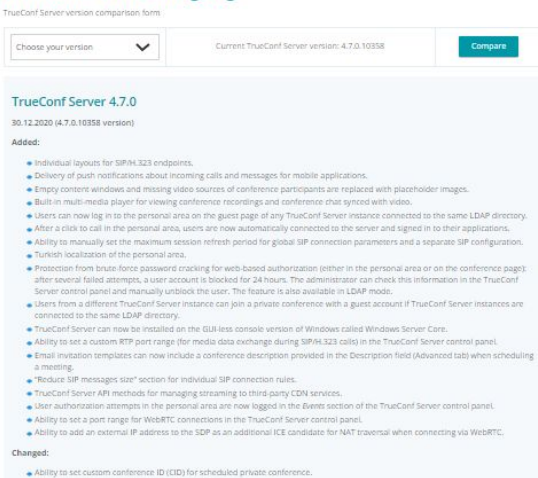

- · Improved stability when streaming to external services.
- . Full transition to 64-bit architecture which improves overall stability and performance.
- . When joining a conference from its web page, users no longer have to click on the join button before selecting one of the connection ontions
- . If the Active Speaker layout mode is enabled, participants are spotlighted for at least 3 seconds when they start speaking.
- · Content shared during a conference is now automatically enlarged in the layout for SIP/H.323 devices, video recording and streaming. . Decreased number of requests to LDAP when signing in to TrueConf client application.
- · New generation video conference stream processing module; enhanced server performance when hosting several simultaneous conferences; increased server bandwidth capacity.
- . Interaction mechanisms between TrueConf Server modules modified and updated, which fixes some halting issues.
- · Improved conference join webpage: editable guest names auto generated in public conferences; notifications added to help users join a meeting via a client application.
- Now if a participant uses a pre-installed client application to join a conference from its webpage, the application automatically closes when the conference ends.

#### Fixed:

- . TrueConf Server web service could sometimes crash due to excessive RAM usage.
- · Incoming video could sometimes freeze in Yealink VC500/VC800 endpoints.
- in some cases, YouTube streaming did not start when more than 4 concurrent conferences hosted on TrueConf Server were already being streamed on YouTube.
- . Calls to Cisco Meeting Server could sometimes be automatically ended after 15 minutes after launch.
- . Video from H.323 endpoints could occasionally freeze in conferences which lasted for more than 12 hours.
- 
- · Occasional video and audio interruptions from Polycom RealPresence Collaboration Server when making a call from TrueConf client application with a disabled microphone and camera.
- The full changelog is here:

<https://trueconf.com/products/server/changelog.html>

· Sometimes LDAP user avatars were not displayed during scheduling.

- 
- 
- . In some cases, users were unable to log in to the personal area after changing the display name in the profile settings of the personal area.
- . Unable to call a user from a federated TrueConf Server instance in the personal area.
- 
- 
- 
- Sometimes unable to take a photo for an avatar when editing a profile in the personal area.
- 
- · Decasional video and audio problems for WebRTC participants if the Active Speaker layout was enabled.
- 
- 
- 
- . When the slideshow was started and quickly ended, the last slide could still be displayed in the layout.
- 
- 
- 
- . TrueConf Server system service could sometimes stop when calling RTSP addresses.
- 
- After changing the time zone to +13 in the Preferences section, today's reports were not displayed.
- 
- 
- 
- . When the account of an H.323 endpoint was temporarily deactivated, it was no longer possible to register this device on TrueConf
- however, they could be called via SIP.
- In some cases, video conferencing endpoints from an external network could not be called from TrueConf client application via H.323;
- 
- 
- · Content slot could remain in the layout when an H.323 participant stopped content sharing.
- 
- In some cases there was a second window for content shared from TrueConf client application to a Polycom RMX MCU. · Sometimes unable to make a call when using the dialer with "The user is busy" message displayed.
- 
- 
- 
- 
- . LEMP users with IDs in Cyrrilic characters could not access real-time meeting management interface.
- 
- 
- 
- 
- 
- 
- 
- 
- 
- 
- 
- 
- 
- 
- 
- 
- 
- 
- 
- 
- 
- 
- 
- 
- 
- . IPv6 address or its part was added to the DNS field of a self-signed certificate created in the control panel.

. TrueConf Server to transcelver process could sometimes load CPU at 100% after the conference ended.

. TrueConf Server system service could sometimes halt in case of poor connection with the registration server.

LDAP users could not join conferences via WebRTC if their login contained special characters (e.g., slash \*/\*). Second authentication was needed when an LDAP user, whose login contained special characters (e.g., slash 1/1, tried to access the

. Incorrect processing of group rights after changing permission settings for Gisers without group group.

A part of the email invitation template was missing when Polish was chosen as the interface language.

. WebRTC participants could not leave the podium by themselves if the owner had left the role-based conference.

. In LDAP mode, group rights restrictions applied only when users signed out their client applications and re-logged in.

. In the Reports -- Configuration changes section, changes made in the Web -- Web security section were not shown.

· Users with operator rights could not access the real-time meeting management interface from their personal area.

. When streaming a conference in video lecture mode, a dedicated content window was not seen by stream viewers.

A conference with an invited user from an LDAP subdomain was not displayed in the scheduler of a client application.

· In a role-based conference, some presenters were not displayed in the list of participants when using the real time meeting

· In some cases, when a moderator joined the conference via WebRTC, a podium request notification was not correctly displayed.

Guests using the WebRTC application could not request the podium if either audio or video sharing was not allowed in the Guest

· Occasionally in case of increased server load video could be lagging behind audio when viewing conference recordings in the control

In some cases, users with a TrueConf ID containing Cyrillic characters could not sign in to the WebRTC application and join a meeting. Conference IDs (CIDs) were case-sensitive and participants who joined a meeting with CIDs specified in uppercase characters could

in some cases, logs were not displayed in the Reports section of the control panel when signing in as an administrator from the

· Subdomain LDAP users could not sign in to the SIP endpoint with a digest password.

· Incorrect display of operator rights if an operator's ID was written in Cyrillic characters.

· A line break was added to the links shared by WebRTC participants in the conference chat.

. Could not join a meeting via SIP when a large number of SIP calls had been made.

. In some cases the start date of a recurring conference could move one day forward.

Permissions section (the Advanced tab) of the scheduler.

not see the users who entered the CID in lower-case characters.

TrueConf Server Security Admin group.

. H.323 participants' names were not properly displayed if they were written in Cyrrilic characters.

· Users added to the list of participants during an active conference did not receive email invitations.

. Recurring meetings created in the application scheduler were not correctly displayed in the calendar.

who was the last to take the podium and appointed as a moderator, could not be seen in the layout. in some cases, audio and video interruptions occurred when calling an SIP device in a local network if an external IP was specified in

. Calls to an unregistered H.323 device via the TrueConf Server gatekeeper were always directed to the 1720 standard port by default

+ Incorrect identification of IPv6 addresses containing square brackets in the SIP From domain field of the Network-SIP gateway section

Administrators from TrueCord Server Security Admins and default Windows Administrators groups could access the control panel

+ Invited participants could not join a locked conference (only invited users are allowed to join) if their TrueConf IDs contained slashes.

. LDAP users could not sign in to the personal area with their email although this type of authorization was allowed in the advanced

in a role-based conference when the maximum number of speakers on the podium was reached, the video window of a participant,

· Sometimes when connection was lost with an SIP endpoint, participants could see a snapshot last seen from it in the layout.

. Could not join an active conference from an SIP/H-323 endpoint if the conference had been manually started ahead of time.

. In some cases, TrueConf Server system service halted when connecting to a very large LDAP directory.

· Sometimes unable to call SIP/H.323 endpoints after the restart of TrueConf Server system service.

Instead of the port specified in the Registration Request (RRQ) field for this endpoint.

· Sometimes unable to call SIP endpoints over their IPv6 address.

in the TrueConf Server control panel.

with the rights of TrueConf Server Admin.

LDAP settings

SIP settings.

panel.

management interface.

personal area from the TrueConf client application.

- Calls to Avava SIP SoftPhone could automatically end after 30 seconds.

· Occasional problems when downloading conference recordings with TrueConf Server API v3.

. User avatars were not displayed in the global user search if user IDs contained an underline.

. Incorrect search results were occasionally displayed when searching for LDAP subdomain users.

. YouTube streaming could occasionally terminate before the conference ended.

Unable to dial allases if their TrueConf (Ds or allases contained Cymlic characters,

. Log files could grow rapidly in size when TrueConf Server APIs were frequently used.

- Unable to send notification emails about missed calls if SMTP was configured with STARTTLS.

WebRTC (the Gateway -Transcoding section of the control panel).

method to view a list of conference recordings (starting from v. 4.5.0).

TrueConf for Windows client application updated to v. 7.5.2.205/207.

. Improved resolution of the shared content in a group conference.

· Unable to update a client application from the 32-bit version to the 64-bit version.

Sometimes unable to join a conference on its web page from a client application.

start of the scheduled conference.

Tous Conf Server control panel

conference from its web page.

for more than 25 days.

Audio and Video section).

Changed

Fixed:

**PURSIPE** 

. In some cases, LDAP users with IDs in Cyrrillic characters could not be found via the control panel.

. Austans were not displayed in client applications for users whose IDs contained Cyrrile characters.

TrueConf Server instance if these users' (Ds matched

Calls made in the personal area to a user from a federated TrueConf Server instance could be directed to a user from the current

Calls to Grandstream GVC3280 video conferencing system could be automatically ended if it did not receive an audio stream from

. TrueConf Server to transceiver process could be occasionally terminated when raising video resolution to 1080p for streaming or

. In some cases, a user from a federated TrueConf Server Instance could receive an invitation email with incorrect parameters upon the

in some cases, API Get Call Record List method did not return any results. Additionally, we recommend using the new Get Recording List

· Unable to connect to the LDAP server when a group with a name in Cyrrilic characters was selected as an LDAP group for import.

· Sometimes unable to call an RTSP camera added to the list of conference participants when starting a conference created in the

Occasional problems with accessing the personal area or starting slideshow if the application had been running for more than 24

. In some cases, users could be automatically re-authorized in the client application after the conference ended if they had loined the

· Echo cancellation could stop working if the application in a client application was launched on the computer that had been running

Occasional problems with echo cancellation if it was adjusted to audio delay in the application settings (the Edimont button in the

· Occasional problems with obtaining a license for a secondary server when using the TrueConf License Manager extension.

· TrueConf Server tr\_server system service could sometimes halt when hosting a large number of simultaneous conferences.

· Occasionally unable to use a camera and microphone when joining a web conference from Samsung Internet Browser.

TrueConf for more than 35 seconds, for example, if the microphone was muted in TrueConf client application.

. No audio from Datavideo NVS-33 video streaming server when calling it from TrueConf client application via RTSP.

SIP/H.323 addresses with extension numbers could not be added to the address book from the control panel.

. Conference owners were sometimes unable to import a conference invitation to a calendar using Microsoft Outlook.

· Users from a federated TrueConf Server instance did not receive email invitations to a scheduled conference

In some cases, an incomect TCP port (1720) was added in the Contact field of the SIP message subheading.

## TrueConf Server 4.7 detailed overview is available in our blog post:

<https://trueconf.com/blog/news/trueconf-server-4-7-meeting-highlight-reel.html>

## Now let's have a live demo to take a look at all the new features and run a Q&A session:

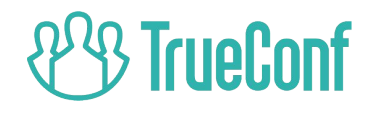

## Individual layouts for SIP/H.323 and WebRTC participants. *Now each participant on every protocol can get a custom video layout.*

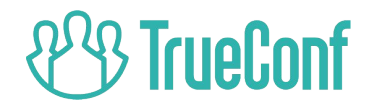

Content window automatically enlarged for SIP/H.323 and WebRTC participants *(as well as in streaming and recording).*

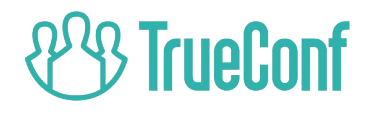

# Good news: Virtual meetings with up to 1000 participants!

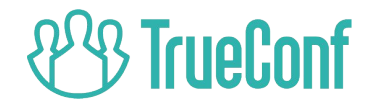

## Push notifications for Android and iOS

 $14:32$  wed 13/01

<u>ြုံ</u>

 $\mathbb{H} \otimes \mathbb{D}$ 

TrueConf ^

**Robert** 

Incoming call

**Answer Reject** 

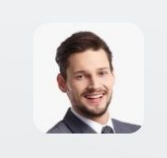

*You'll always get incoming calls and messages even if TrueConf application is not running.* 

rueConf

### Meeting highlight reel *Built-in player for viewing recordings and conference chat synced with video*

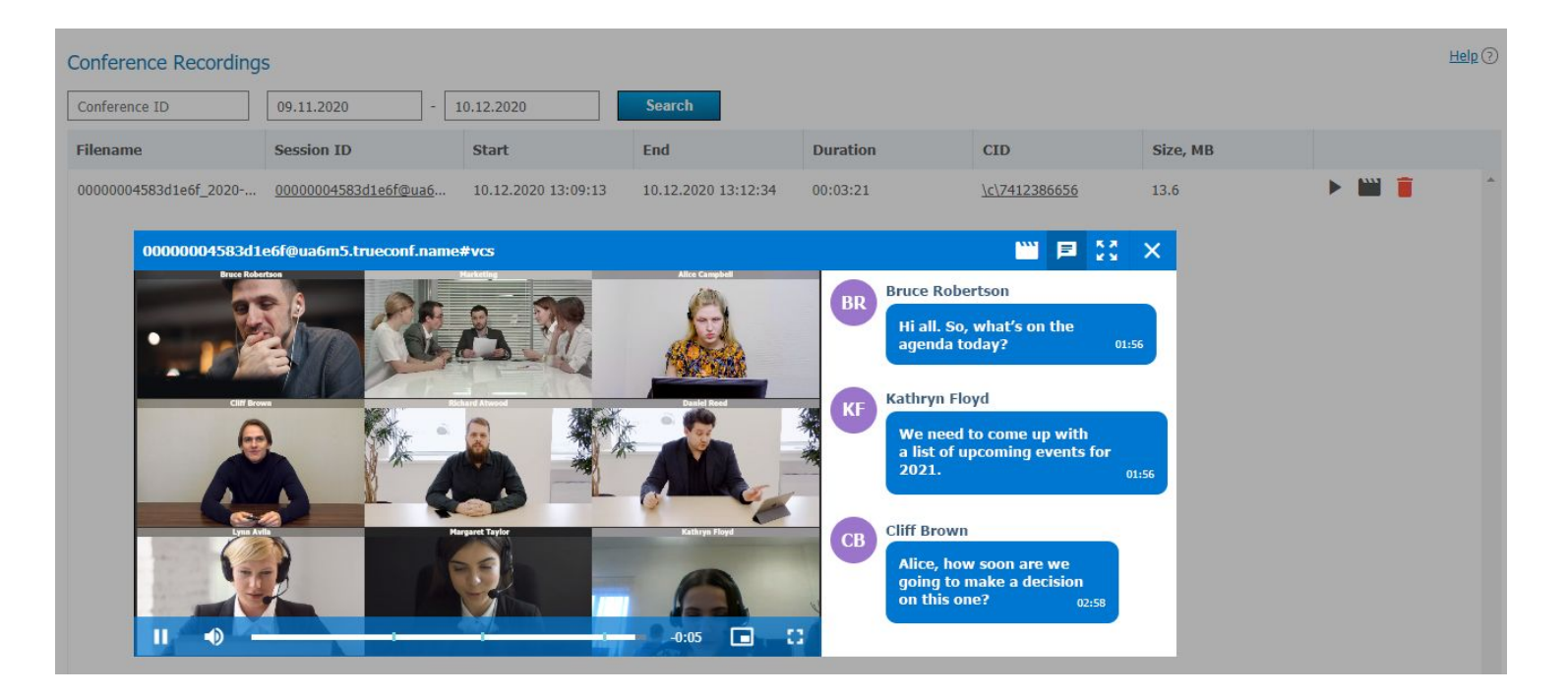

# Placeholders for empty video slots

#### **Displayed if**

- No video received from a user
- No presenters on the podium yet
- Video layout with no participants selected
- A pending participant added to the video layout

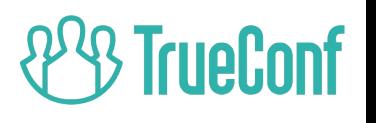

## Managing groups of participants

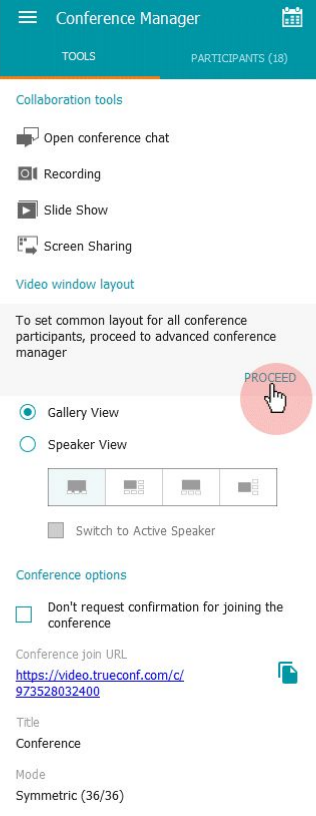

[https://trueconf.com/blog/wp-cont](https://trueconf.com/blog/wp-content/uploads/2021/01/gifka-en.gif) [ent/uploads/2021/01/gifka-en.gif](https://trueconf.com/blog/wp-content/uploads/2021/01/gifka-en.gif)

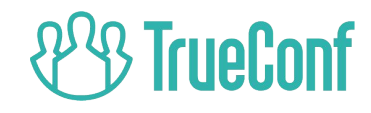

### Calls from the Personal Area made easier

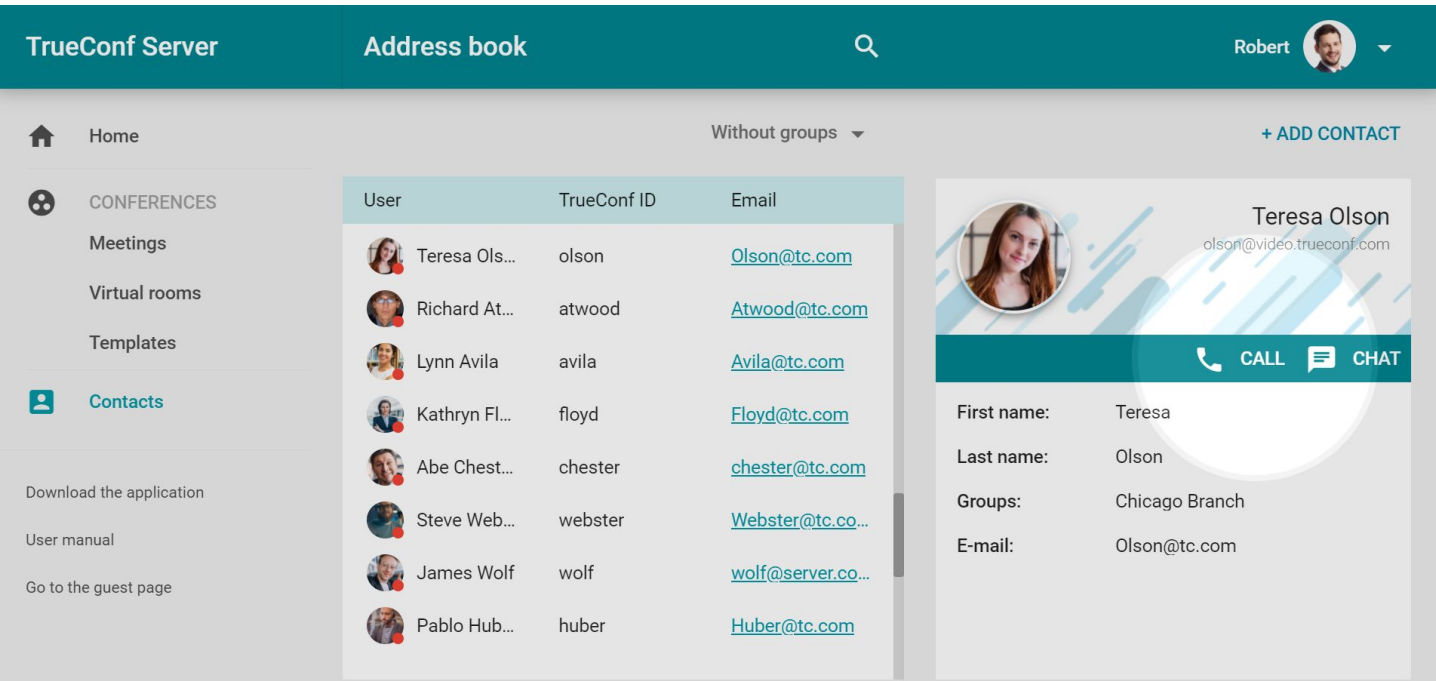

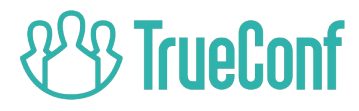

Now you can set a conference ID (CID) for private meetings

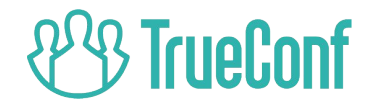

## Support for Windows Server Core

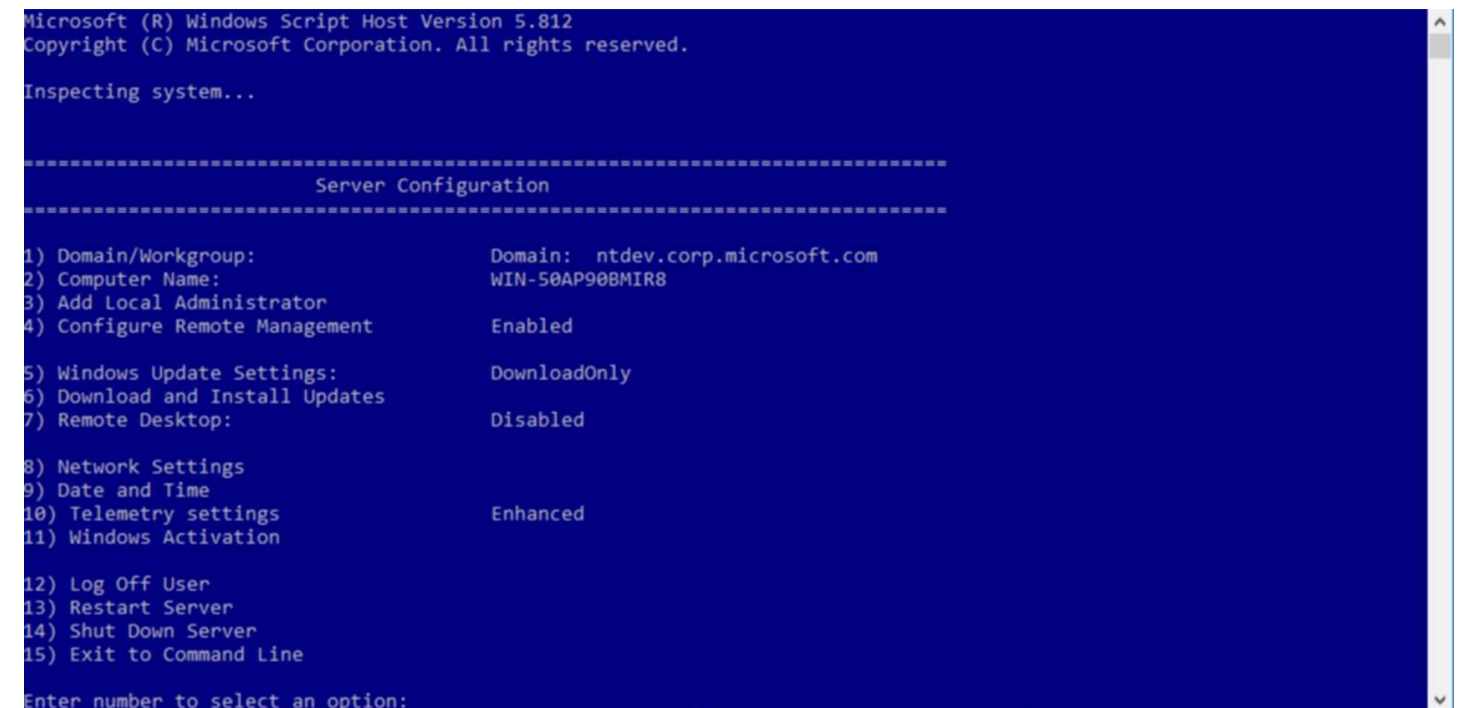

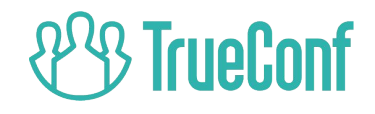

# If updated, your TrueConf Server will have to be re-registered

*Please contact TrueConf technical support team or your personal manager before update*

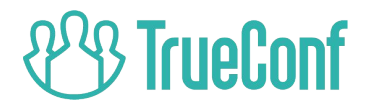

## **Thank you** for your attention!

Check out our blog for more updates: <https://trueconf.com/blog/>